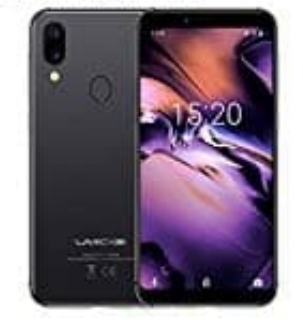

## **UMIDIGI A3**

**Speicher- und SIM-Karte(n) einsetzen**

In dieser Anleitung zeigen wir euch, wie eure Speicher- und SIM-Karte(n) in euer UMIDIGI A3 einsetzt. Zuerst schaltet ihr am Besten euer Handy aus. Das ist keine Grundvoraussetzung, jedoch kann es sein, dass das Handy neu gestartet werden muss, wenn es beim Einsetzen der Karten eingeschaltet bleibt.

Befolgt nun die weiteren Schritte:

1. Nehmt euch die mitgelieferte SIM Nadel zur Hand.

*Solltet ihr diese nicht haben, könnt ihr auch einen anderen Gegenstand benutzen, z. B. eine aufgebogene Büroklammer (unbeschichtet, da beschichtete zu dick sein könnten), eine Nadel oder auch eine Reißzwecke.*

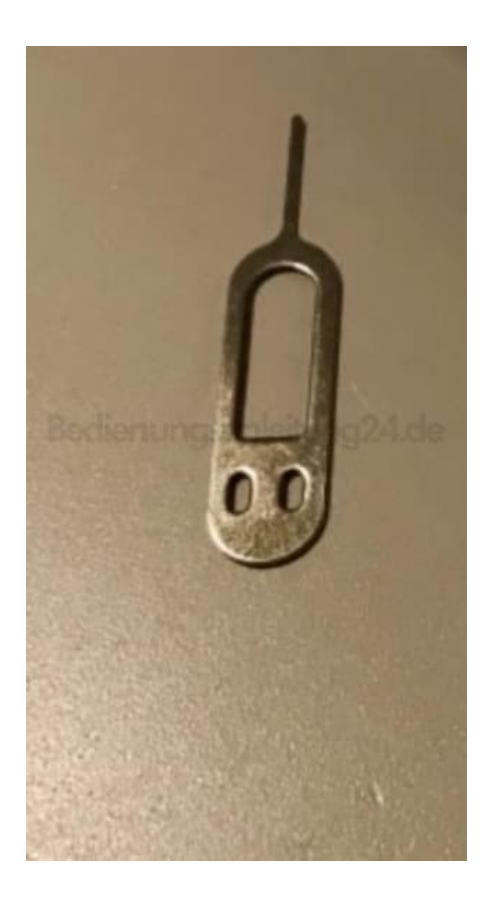

2. An der linken Seite eures Handys findet ihr ein kleines Loch.

Stecht mit der SIM Nadel fest in das Loch, bis der Halter für die Karten ein Stück heraus kommt. Ihr könnt diesen dann mit den Fingern greifen und komplett herausziehen.

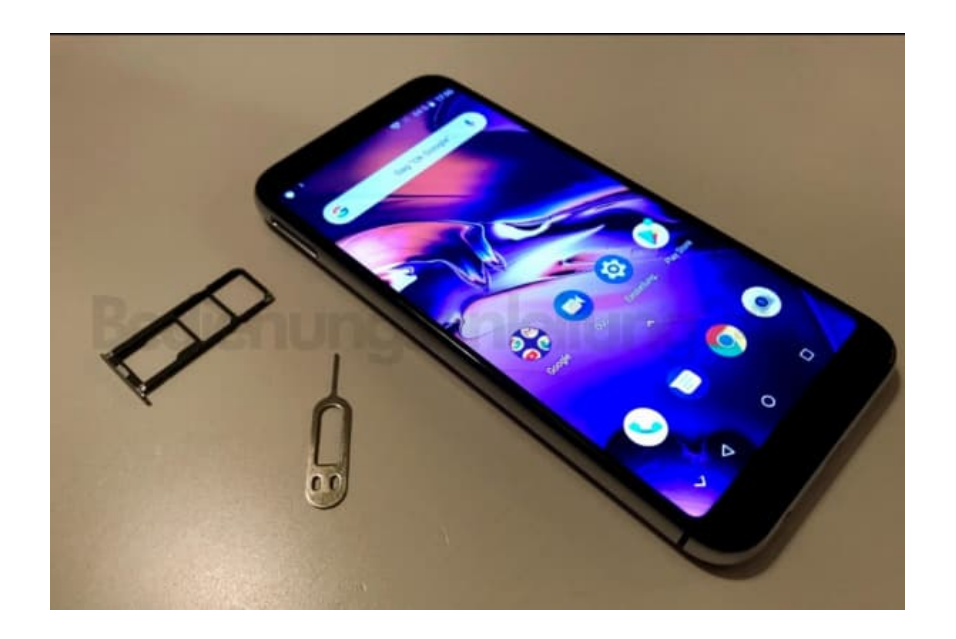

3. Jetzt bestückt ihr den Halter mit euren Karten. Die SIM-Karte(n) müssen im Format NANO sein. Die Speicherkarte eine microSD. Achtet auf die korrekte Lage der SIM-Karte(n). Der goldene Chip zeigt nach unten bzw. zur Rückseite des Handys.

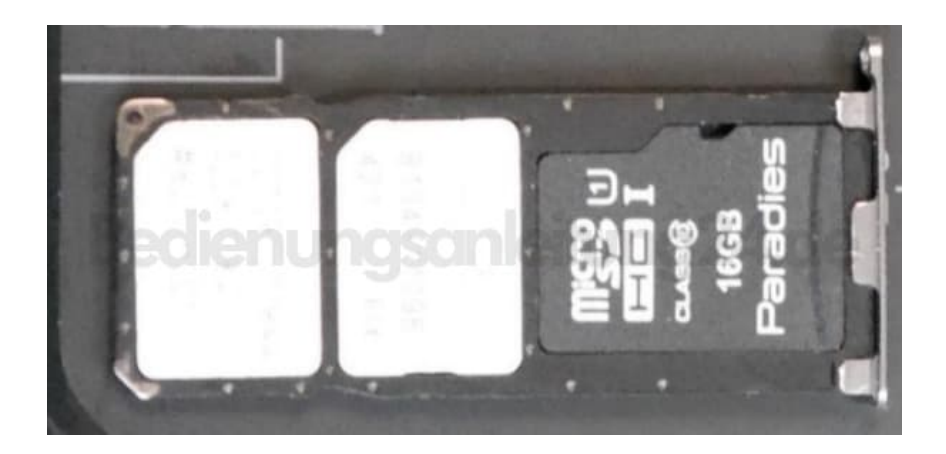

4. Schiebt den Halter jetzt wieder zurück ins Handy. Achtet darauf, dass ihr ihn richtig herum einschiebt. Die goldenen Kontakte der Karten zeigen zur Rückseite des Handys. Schiebt den Halter so weit hinein, bis alles wieder bündig mit dem restlichen Gehäuse abschließt. Jetzt könnt ihr euer Handy wieder einschalten.

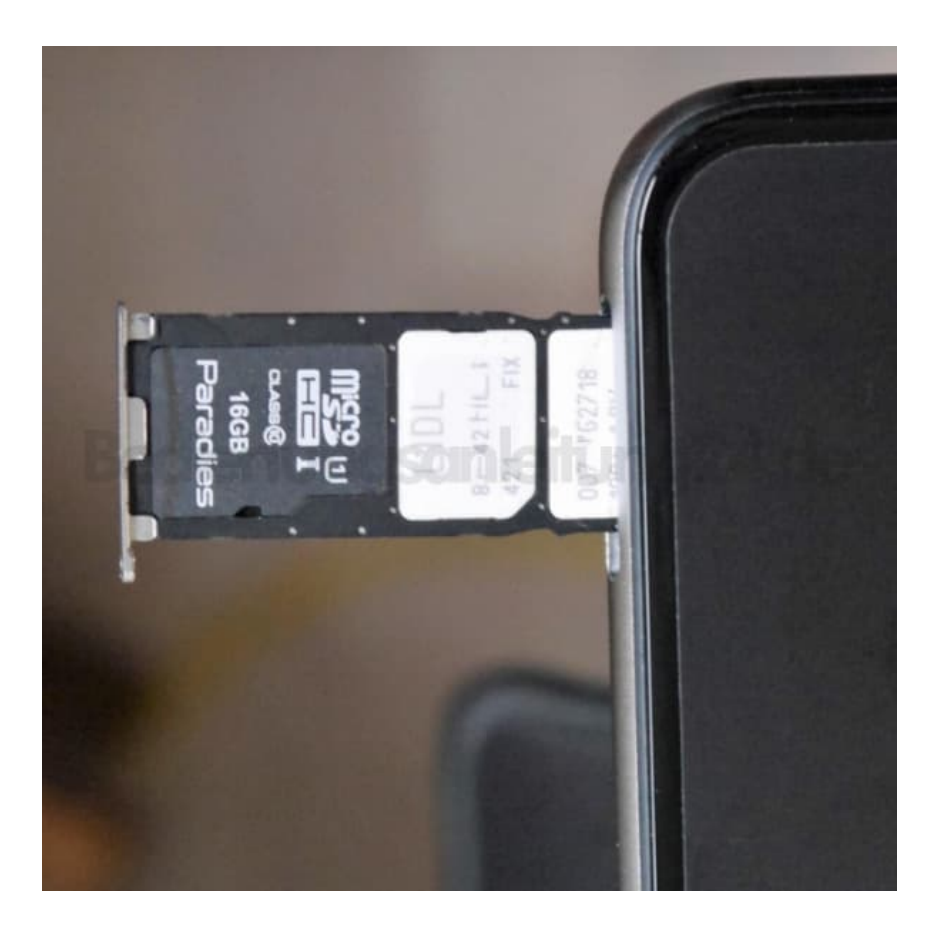

**Hinweis** Beachtet, dass eine gleichzeitige Verwendung von **zwei SIM-Karten und einer Speicherkarte** möglich ist. Ebenso ist die Verwendung **einer oder zwei SIM-Karten ohne** oder auch eine Verwendung **einer SIM-Karte und einer Speicherkarte** möglich.